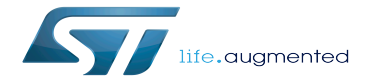

Category:Services

Category:Services

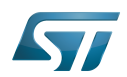

# **Contents**

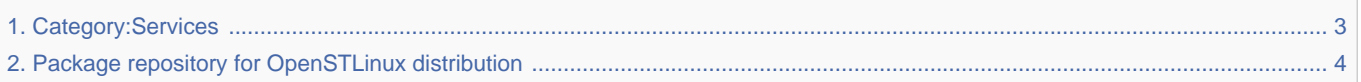

Stable: 17.06.2020 - 15:27 / Revision: 12.02.2020 - 08:31

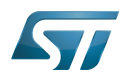

<span id="page-2-0"></span>Stable: 17.06.2020 - 15:27 / Revision: 12.02.2020 - 08:31

A [quality version](https://wiki.st.com/stm32mpu/index.php?title=Category:Services&stableid=68112) of this page, [approved](https://wiki.st.com/stm32mpu/index.php?title=Special:Log&type=review&page=Category:Services) on 17 June 2020, was based off this revision.

This category groups together all articles and subcategories related to services proposed to improve the user experience such as: package repository, and so on.

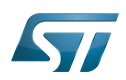

# **Pages in category "Services"**

This category contains only the following page.

<span id="page-3-0"></span>● Package repository for OpenSTLinux distribution<br>Stable: 17.11.2021 - 16:17 / Revision: 10.11.2021 - 15:06

A quality version of this page, approved on 17 November 2021, was based off this revision.

# **Contents**

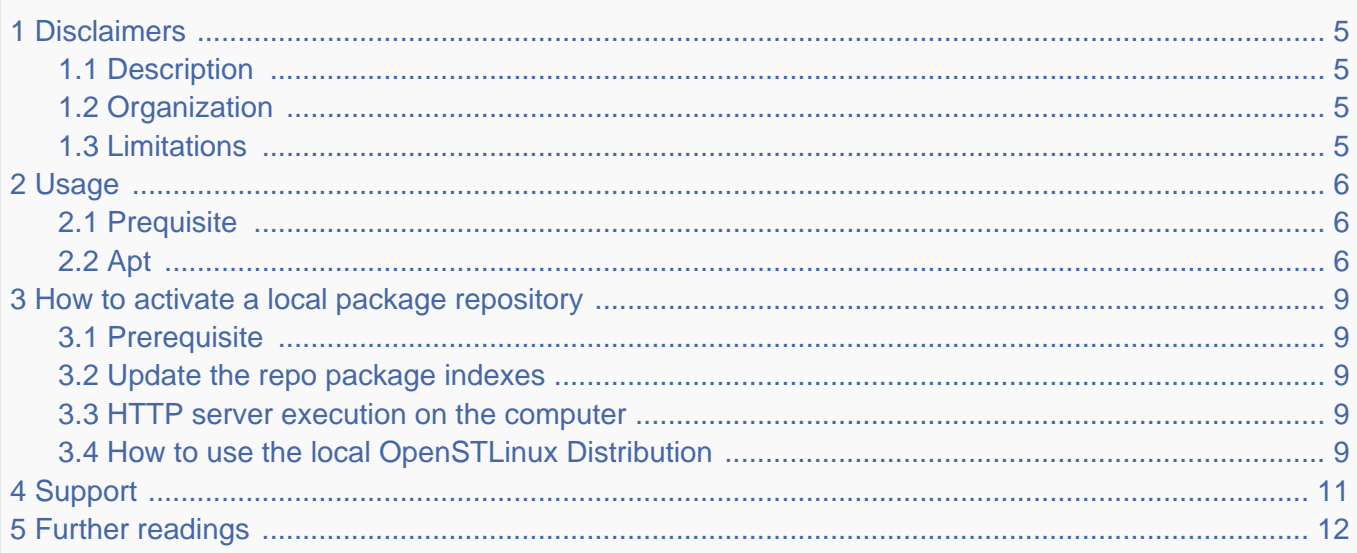

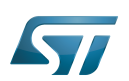

### <span id="page-4-0"></span>**Disclaimers** 1

STMicroelectronics packages repository service is provided for evaluation purpose only, and therefore not approved for use in production.

The package licenses hosted in these repositories can be found here: [OpenSTLinux licenses](https://wiki.st.com/stm32mpu/wiki/OpenSTLinux_licenses). Command outputs described in this document may slightly vary depending on tools version.

#### <span id="page-4-1"></span>**Description** 1.1

OpenSTLinux provides a package repository service hosted at the non-browsable URL http://packages.openstlinux.st.com. The package repository service is designed for STM32MP157C-DK2 boards and is enabled by default in the [Starter Package.](https://wiki.st.com/stm32mpu/wiki/STM32MP15_Discovery_kits_-_Starter_Package)

#### <span id="page-4-2"></span>**Organization** 1.2

Within each repository, packages are organized in three groups (a.k.a components in the APT terminology):

- $\bullet$ the main group contains a wide selection of packages whose installation is automatically tested by STMicroelectronics
- the untested group contains all the other packages that can be built using the bitbake world command. However their installation is not guaranteed.

• the updates group contains additional packages not included in the [OpenSTLinux distribution releases](https://wiki.st.com/stm32mpu/wiki/OpenSTLinux_distribution) and updated packages. This group is managed by a dedicated layer available through github®. Further details are available by following the github® link: [https://github.com/STMicroelectronics/meta-st-pkgrepo-updates.](https://github.com/STMicroelectronics/meta-st-pkgrepo-updates)

#### <span id="page-4-3"></span>**Limitations** 1.3

Packages repository service doesn't include the packages that are shipped in the rootfs image, nor the BSP components (TF-A, U-Boot, Linux and OP-TEE). They can be installed only from the [Starter Package](https://wiki.st.com/stm32mpu/wiki/STM32MP15_Discovery_kits_-_Starter_Package) using the [STM32CubeProgrammer](https://wiki.st.com/stm32mpu/wiki/STM32CubeProgrammer).

rootfs available space is about 60MB by default. For a better experience it is recommended to [flash](https://wiki.st.com/stm32mpu/wiki/STM32CubeProgrammer#How_to_flash_with_STM32CubeProgrammer) the [Starter Package](https://wiki.st.com/stm32mpu/wiki/STM32MP15_Discovery_kits_-_Starter_Package) using the "extensible" flashlayout (\*-extensible.tsv).

**Extensible flashlayout** does not flash userfs partition to extend the rootfs partition to the size of the sdcard.

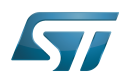

#### <span id="page-5-0"></span>Usage 2

#### <span id="page-5-1"></span>**Prequisite** 2.1

We assume your board has an internet connection either through the network cable or through a WiFi connection.

#### <span id="page-5-2"></span>Apt 2.2

OpenSTLinux packages can be handled using apt-\* utilities, which are the same utilities used on a [Debian system](https://manpages.debian.org/stable/apt/apt-get.8.en.html). The first apt-\* command that must be run before any other is:

```
Board $> apt-get update
 The software package is provided AS IS, and by downloading it, you agree to be
 bound to the terms of the software license agreement (SLA).
 The detailed content licenses can be found at
 https://wiki.st.com/stm32mpu/wiki/OpenSTLinux_licenses.
 Get:1 http://packages.openstlinux.st.com/3.1 dunfell InRelease [3455 B]
 Get:2 http://packages.openstlinux.st.com/3.1 dunfell/main armhf Packages [779 kB]
 Get:3 http://packages.openstlinux.st.com/3.1 dunfell/updates armhf Packages [32.1 kB]
 Get:4 http://packages.openstlinux.st.com/3.1 dunfell/untested armhf Packages [1450 kB]
 Fetched 2264 kB in 3s (635 kB/s)
 Reading package lists... Done
```
This command synchronizes the local packages index from the repositories enumerated in /etc/apt/sources. list{,.d}. Once it is updated, [apt-cache](https://manpages.debian.org/stable/apt/apt-cache.8.en.html) can be used to get the list of all available packages:

**Board \$>** apt-cache search . a52dec - ATSC A/52 surround sound stream decoder a52dec-doc - ATSC A/52 surround sound stream decoder acl - Utilities for managing POSIX Access Control Lists ... xserver-xorg - The X.Org X server xserver-xorg-xwayland - The X.Org X server xterm - xterm is the standard terminal emulator for the X Window System xvinfo - Print out X-Video extension adaptor information xz - Utilities for managing LZMA compressed files

It is possible to list only packages that match a given pattern, for example:

```
Board $> apt-cache search emacs
 libreadline-doc - Library for editing typed command lines - Documentation files
 gpm - Console mouse driver
 gpm-doc - Console mouse driver - Documentation files
 zile - Zile is lossy Emacs
 zile-doc - Zile is lossy Emacs - Documentation files
 libreadline8 - Library for editing typed command lines
```
The desired package(s) can then be easily installed:

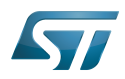

**Board \$>** apt-get install zile Reading package lists... Done Building dependency tree Reading state information... Done The following additional packages will be installed: bdwgc The following NEW packages will be installed: bdwgc zile 0 upgraded, 2 newly installed, 0 to remove and 0 not upgraded. Need to get 148 kB of archives. After this operation, 0 B of additional disk space will be used. Do you want to continue? [Y/n] Get:1 http://packages.openstlinux.st.com/3.1 dunfell/untested armhf bdwgc armhf 8.0.4-r0 [69.2 kB] Get:2 http://packages.openstlinux.st.com/3.1 dunfell/untested armhf zile armhf 2.4.14-r0 [79.3 kB] Fetched 148 kB in 0s (465kB/s) The software package is provided AS IS, and by downloading it, you agree to be bound to the terms of the software license agreement (SLA). The detailed content licenses can be found at https://wiki.st.com/stm32mpu/wiki/OpenSTLinux\_licenses. Selecting previously unselected package bdwgc. (Reading database ... 14204 files and directories currently installed.) Preparing to unpack .../bdwgc\_8.0.4-r0\_armhf.deb ... Unpacking bdwgc (8.0.4-r0) ... Selecting previously unselected package zile. Preparing to unpack .../zile\_2.4.14-ro\_armhf.deb ... Unpacking zile (2.4.14-r0) ... Setting up bdwgc (8.0.4-r0) ... Setting up zile  $(2.4.14-r0)$  ...

... or removed:

----------------------------------

**Board \$>** apt-get remove zile Reading package lists... Done Building dependency tree Reading state information... Done The following package was automatically installed and is no longer required: bdwgc Use 'apt autoremove' to remove it. The following packages will be REMOVED: zile 0 upgraded, 0 newly installed, 1 to remove and 0 not upgraded. After this operation, 0 B of additional disk space will be used. Do you want to continue? [Y/n] The software package is provided AS IS, and by downloading it, you agree to be bound to the terms of the software license agreement (SLA). The detailed content licenses can be found at https://wiki.st.com/stm32mpu/wiki/OpenSTLinux\_licenses. (Reading database ... 14209 files and directories currently installed.) Removing zile (2.4.14-r0) ...

This command only removes the files that were installed from this package. It does not remove the package from the apt download cache. If there is not enough space available on the system, it is recommended to clean the cache:

**Board \$>** apt-get clean

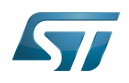

Likewise, some packages may have been automatically installed to respect dependencies with other packages. If they are no longer required, they can be removed to free space:

**Board \$>** apt-get autoremove Reading package lists... Done Building dependency tree Reading state information... Done The following packages will be REMOVED: bdwgc 0 upgraded, 0 newly installed, 1 to remove and 0 not upgraded. After this operation, 0 B of additional disk space will be used. Do you want to continue? [Y/n] The software package is provided AS IS, and by downloading it, you agree to be bound to the terms of the software license agreement (SLA). The detailed content licenses can be found at https://wiki.st.com/stm32mpu/wiki/OpenSTLinux\_licenses. (Reading database ... 14208 files and directories currently installed.) Removing bdwgc (8.0.4-r0) ...

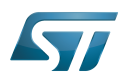

### <span id="page-8-0"></span>How to activate a local package repository 3

#### <span id="page-8-1"></span>**Prerequisite** 3.1

Even if Package repository for OpenSTLinux offers lots of and various packages, you may need to use a local and personnal package repository. To use a local and personnal package repository is a 'smart' and 'quick' way to update the [STM32MP15\\_Discovery\\_kits\\_-\\_Starter\\_Package](https://wiki.st.com/stm32mpu/wiki/STM32MP15_Discovery_kits_-_Starter_Package) with your developments.

A local package repository is a collection of \*.deb organized such apt needs it. The local repository should provide Packages metafiles.

Natively OpenEmbedded/Yocto build system is able to generate a valid package repository (by using bitbake packageindex command listed below). So first [Install the STM32MP1 OpenSTLinux distribution.](https://wiki.st.com/stm32mpu/wiki/STM32MP1_Distribution_Package_-_OpenSTLinux_distribution#Download)

#### <span id="page-8-2"></span>Update the repo package indexes 3.2

Execute the bitbake package-index command:

**PC \$>** cd [your STM32MP1 Distribution path]/build-<DISTRO>-<MACHINE> **PC \$>** bitbake package-index

#### <span id="page-8-3"></span>HTTP server execution on the computer 3.3

SimpleHTTPserver python application is already installed on the board with the OpenSTLinux distribution. You just need to launch this application on your host computer, in the "[your STM32MP1 Distribution path]/build-<DISTRO>-<MACHINE>/tmpglibc/deploy/deb" folder:

**PC \$>** cd [your STM32MP1 Distribution path]/build-<DISTRO>-<MACHINE>/tmp-glibc/deploy/deb **PC \$>** python -m SimpleHTTPServer&

#### <span id="page-8-4"></span>How to use the local OpenSTLinux Distribution 3.4

We use the physical IP address of the HTTP server we launched above to configure APT. That means this  $\{\langle\langle P \rangle\}$  address should be defined as static on the host computer.

You can now configure the APT tool directly on the target via a Linux console:

```
Board $> echo "deb [trusted=yes] http://<IP>:8000/stm32mp1 /" > /etc/apt/sources.list.d
/my_custom.list
Board $> echo "deb [trusted=yes] http://<IP>:8000/all /" >> /etc/apt/sources.list.d
/my_custom.list
Board $> echo "deb [trusted=yes] http://<IP>:8000/cortexa7t2hf-neon-vfpv4 /" >> /etc/apt
/sources.list.d/my_custom.list
```
In the above example, [trusted=yes] has been specified because the package manifest Release is not signed.

Then you can run the command to synchronize the local packages index:

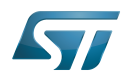

```
Board $> apt-get update
  The software package is provided AS IS, and by downloading it, you agree to be
  bound to the terms of the software license agreement (SLA).
  The detailed content licenses can be found at
  https://wiki.st.com/stm32mpu/wiki/OpenSTLinux_licenses.
 Ign:1 http://<IP>:8000/all 
InRelease 
 Ign:2 http://<IP>:8000/stm32mp1 
InRelease 
 Ign:3 http://<IP>:8000/cortexa7t2hf-neon-vfpv4 
InRelease 
 Get:4 http://<IP>:8000/all Release [1213 
B] 
 Get:5 http://<IP>:8000/stm32mp1 Release [1218 
B] 
 Get:6 http://<IP>:8000/cortexa7t2hf-neon-vfpv4 Release [1233 
B] 
 Ign:7 http://<IP>:8000/all Release.
gpg 
 Ign:8 http://<IP>:8000/stm32mp1 Release.
gpg 
 Ign:9 http://<IP>:8000/cortexa7t2hf-neon-vfpv4 Release.
gpg 
 Get:10 http://<IP>:8000/all Packages [82.8 
kB] 
 Get:11 http://<IP>:8000/stm32mp1 Packages [173 
kB] 
 Get:12 http://<IP>:8000/cortexa7t2hf-neon-vfpv4 Packages [1734 
kB] 
 Fetched 1994 kB in 3s (662 kB
/s) 
 Reading package lists... Done
```
The other apt-\* commands are now available as described above.

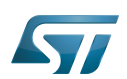

# <span id="page-10-0"></span>**Support** 4

Bug reports, request for new packages, or any other kind of support requests can be submitted through [https://community.st.](https://community.st.com) [com.](https://community.st.com)

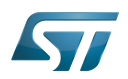

## <span id="page-11-0"></span>Further readings 5

- [Dpkg](https://wiki.st.com/stm32mpu/wiki/Dpkg)
- $\bullet$ <https://manpages.debian.org/stable/apt/apt-get.8.en.html>
- <https://manpages.debian.org/stable/apt/sources.list.5.en.html>
- <https://manpages.debian.org/stable/apt/apt-cache.8.en.html>
- <https://wiki.debian.org/DebianRepository/Setup>
- <https://wiki.debian.org/DebianRepository/SetupWithReprepro>
- <https://wiki.debian.org/SecureApt>
- **[STM32MP15 Discovery kits Starter Package](https://wiki.st.com/stm32mpu/wiki/STM32MP15_Discovery_kits_-_Starter_Package)**
- STM32MP15 Evaluation boards Starter Package
- **[STM32MP1 Developer Package](https://wiki.st.com/stm32mpu/wiki/STM32MP1_Developer_Package)**

Das U-Boot -- the Universal Boot Loader (see [U-Boot\\_overview](https://wiki.st.com/stm32mpu/wiki/U-Boot_overview))